#### Køreplan for IT og ordblindhed

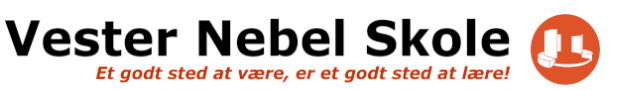

## **Indhold**

Hvilke IT muligheder tilbydes på Vester Nebel skole for ordblinde?

- CD-ord læse- og skrivestøtte
- IntoWords læse- og skrivestøtte
- Hvor finder jeg bøger og undervisningsmaterialer, som kan læses op?
- NOTA skolen indmelder elever
- Google Apps tale til tekst
- Hvad vil det sige at OCR behandle et dokument? (Lærere især)
- Support hvor finder jeg hjælp, når tingene ikke virker?

# **Ordblindhed og IT på Vester Nebel skole**

#### **Elever**

På Vester Nebel skole vil elever, der er testet ordblinde få en introduktion til og undervises i følgende:

- Hvor finder jeg skolematerialer, som kan læses op for mig?
- Brugen af CD-ord som læse- og skrivestøtte
- Brugen af IntoWords som læse- og skrivestøtte
- IntoWords på telefon eller Tablet
- Google Apps tale til tekst

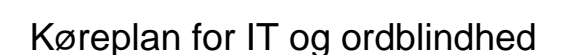

**Vester Nebel Skole** Et godt sted at være, er et godt sted at lær

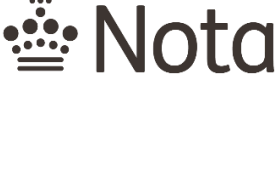

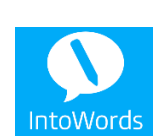

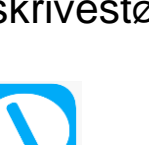

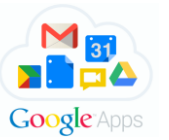

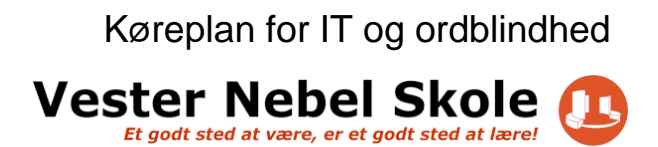

#### **Forældre**

Forældre vil i løbet af deres barns skoletid på Vester Nebel skole få en kort gennemgang af de værktøjer, som deres børn indføres i. Herefter kan forældrene gå mere i dybden på egen hånd via denne vejledning, som indeholder links til små instruktionsvideoer. De programmer, jeres barn undervises i, bruges i hele Kolding Kommune under vejledning af kommunens læsekonsulent.

#### **Lærere**

Lærerteams, som har ordblinde elever i klassen, skal to gange årligt evaluere i teamet, hvordan det går med implementeringen af IT for de ordblinde elever i klassen.

Der foreligger en individuel handleplan for alle elever der er testet ordblinde.

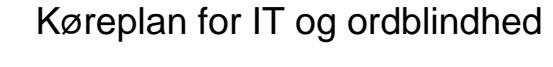

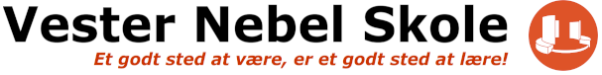

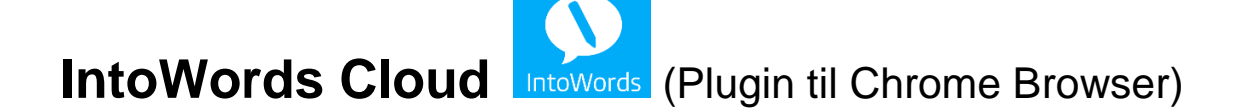

IntoWords Cloud og CD-ord minder om hinanden. Du kan få tekster læst op, og de kan få stavehjælp med begge programmer.

Forskellen mellem de to programmer er, at man kun kan arbejde online i google Chrome browseren med IntoWords. Intowords kan således fx bruges sammen med Meebook og Google Apps, som alle elever arbejder med på Vester Nebel skole.

Intowords har indbygget nogle nyttige skriveskabeloner, som CDord ikke har.

#### **Guide til download af IntoWords til computer**

Intowords Cloud

Tryk på linket og se vejledningen (1 min)

<https://youtu.be/iNQ-SvoVEZg>

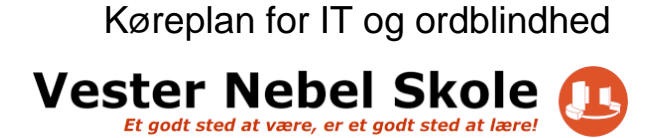

#### $\Omega$ **IntoWords til smartphones og tablets**

Tag et billede af teksten med din telefon eller tablet og få den læst op eller få skrivestøtte.

Hent Appen Intowords i Appstore eller Playbutik.

Se denne korte videogennemgang af tastaturet (2 min)

<https://youtu.be/rGW1K-NHf54>

Ved at tage et billede af en tekst, kan du få teksten læst op via app'en. (2 min)

[https://youtu.be/-qiQpM-](https://youtu.be/-qiQpM-JSCc?list=PLIGNXbhcznh3JIJmzauCyQrHvCAMRdrxP)[JSCc?list=PLIGNXbhcznh3JIJmzauCyQrHvCAMRdrxP](https://youtu.be/-qiQpM-JSCc?list=PLIGNXbhcznh3JIJmzauCyQrHvCAMRdrxP)

Køreplan for IT og ordblindhed

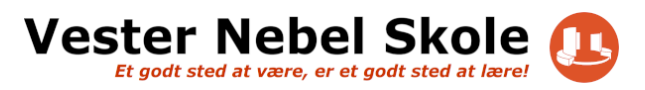

# **Notas Bibliotek**

Notas Bibliotek er en database med digitale bøger dvs. både skønitterære bøger og andre undervisningsmaterialer.

(Materialer, der ikke er indlæst, kan læses op med IntoWords eller CD-ord)

Der er kun adgang for elever, der er testede ordblinde. Denne adgang søges af skolen og er livslang.

Gå til hjemmesiden:

<https://nota.dk/bibliotek>

Eleven skal her logge ind med sit Ini-login. Derefter kan der søges efter relevante bøger, som der er behov for.

Lyt enten til bogen på Notas hjemmeside eller download som PDF (tekstfil) eller MP3 (lydfil). Der er forskel fra bog til bog, hvilke muligheder der er.

Her vises, hvordan du finder læsematerialer på NOTA (3 minutter)

[https://youtu.be/xN\\_uQZOWdm8](https://youtu.be/xN_uQZOWdm8)

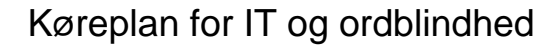

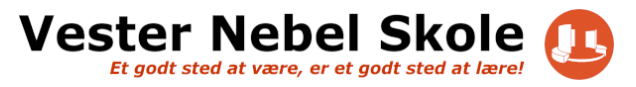

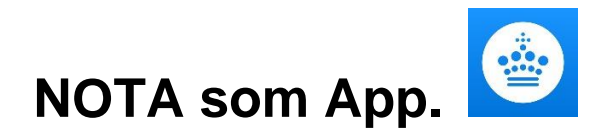

NOTA kan nu hentes som App. Hent appen til tablet/IPad og mobil.

Se denne videovejledning om appens opbygning (6 minutter):

<https://vimeo.com/200827111>

## **Har du brug for hjælp med NOTA?**

Support omkring NOTA findes her:

- *Telefon 39 13 46 00 mandag-torsdag kl. 8-15 og fredag 8-12*
- *Skriv til Kontaktcenter - <https://nota.dk/bibliotek/contact>*

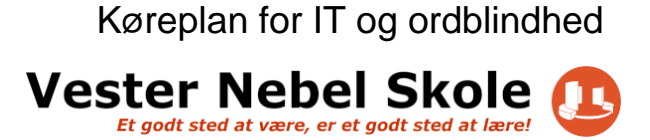

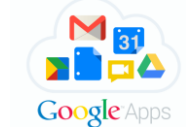

## **Google Apps – tale til tekst**

Med Googles forskellige programmer kan man tale tekst ind.

Gå ind i menupunktet "Værktøjer" og vælg "Indtaling". Det du siger i mikrofonen skrives nu i dit dokument.

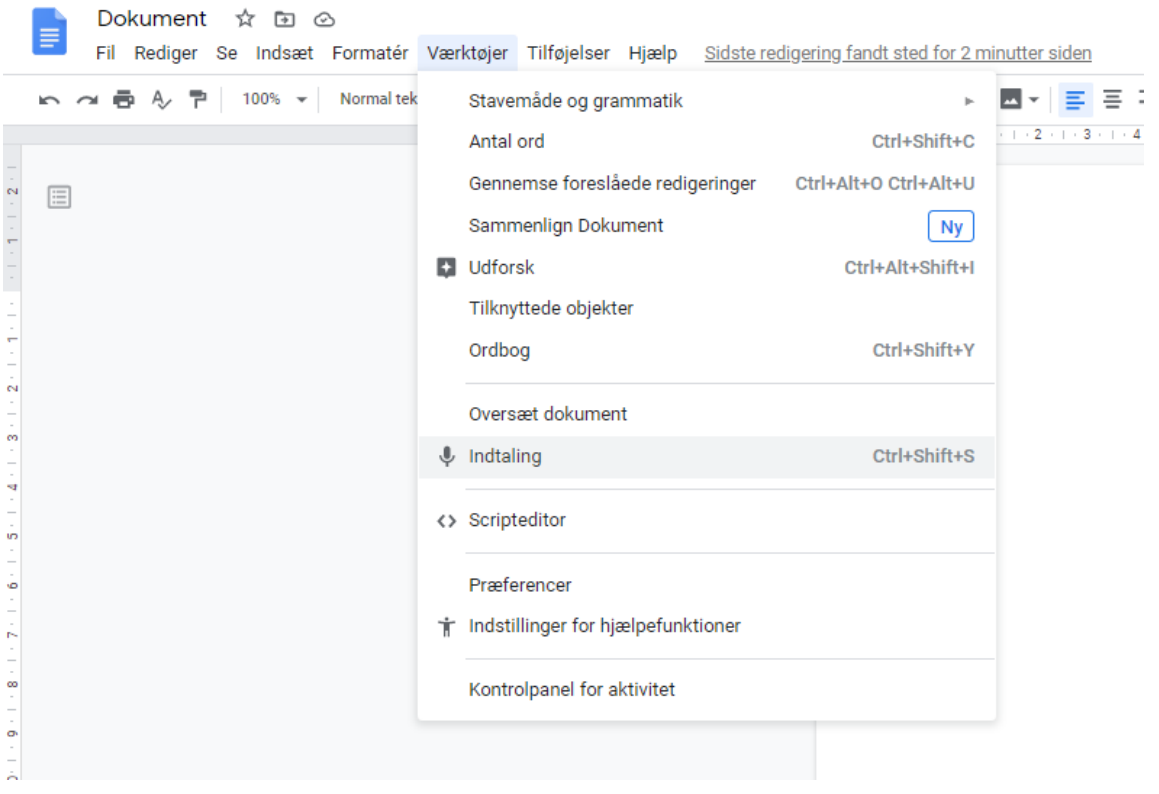

#### Køreplan for IT og ordblindhed

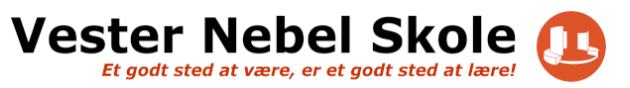

## **Til læreren….**

## **Hvad vil det sige at OCR behandle et dokument?**

CD-ord og IntoWords kan ikke læse tekst, hvis der er tale om en billedfil.

Hvis du f.eks. scanner en tekst ind på kopimaskinen eller en printer, så kan den ikke læses op direkte, men skal "OCR behandles", dvs. laves om til en læsbar tekstfil.

Både IntoWords og CD-ord har indbygget OCR-funktionalitet, så du selv kan konvertere tekster og få dem læst op.

Her er en vejledning, der viser, hvordan du kan gøre dette.

#### **Videoguide til OCR-behandling med CD-ord** (10 min)

<https://www.youtube.com/watch?v=5bITC34BIq4&t=14s>

**Vester Nebel Skole** Et godt sted at være, er et godt sted at lære

#### **Til både lærere, elever og forældre.**

#### **Support – hvor finder jeg hjælp, når tingene ikke virker?**

Når noget ikke virker, så er det en vigtig læreproces at få hentet den rigtige hjælp.

Det er MV-Nordic Vitec der har udviklet og står for support til programmerne CD-ord og IntoWords

Kontaktoplysninger ses nedenfor:

- *Telefon 63 12 60 15 mandag-torsdag kl. 9-15 og fredag 9-14*
- *mail: [support.mv@vitecsoftware.com](mailto:support.mv@vitecsoftware.com)*

Det er ligeledes en god ide at følge med på deres hjemmeside. Her kan du også se deres driftsstatus, altså om systemet er nede.

<https://www.mv-nordic.com/dk/support/intowords-cloud/>